# OXO Connect

ALE-500 Enterprise DeskPhone ALE-400 Enterprise DeskPhone ALE-300 Enterprise DeskPhone ALE-30h Essential DeskPhone

 $\frac{1}{12}$ 

# **Poste opérateur**

 $\begin{array}{c} \boxed{11} \\ \boxed{12} \end{array}$  $\overline{abc}$ 

8AL91444FRAAed01 2237

 $\begin{pmatrix} 1 \\ 0 \\ 1 \end{pmatrix}$ 

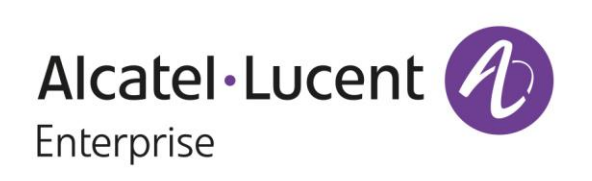

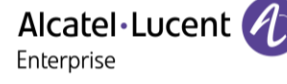

## **Introduction**

Ce document décrit les services offerts par des postes opérateurs du poste de bureau Enterprise ou Essential connectés à un système OXO Connect ou OXO Connect Evolution.

Les terminaux suivants peuvent être raccordés à OXO Connect :

- ALE-500 Enterprise DeskPhone (ALE-500).
- ALE-400 Enterprise DeskPhone (ALE-400).
- ALE-300 Enterprise DeskPhone (ALE-300).
- ALE-30h Essential DeskPhone (ALE-30h).

Les terminaux suivants peuvent être raccordés à OXO Connect Evolution :

- ALE-500 Enterprise DeskPhone (ALE-500).
- ALE-400 Enterprise DeskPhone (ALE-400).
- ALE-300 Enterprise DeskPhone (ALE-300).
- ALE-30h Essential DeskPhone (ALE-30h).

Ce guide couvre les fonctions spécifiques des postes opérateurs du poste de bureau Enterprise ou Essential DeskPhone répertoriés :

- Mise en service restreint.
- Réservation d'un faisceau de lignes extérieures à l'usage exclusif du poste opérateur.
- Renvoi des appels destinés au poste opérateur.
- Diffusion de la musique d'ambiance sur le haut-parleur externe.
- Réponse à un appel du portier.
- Programmation.

Reportez-vous au manuel d'utilisation du téléphone pour une description complète du téléphone de bureau (8AL90340FRADed01).

Le rôle d'un poste opérateur est l'accueil des appels extérieurs et leur acheminement vers les postes de l'installation.

En fonction de votre trafic, vous pouvez avoir un ou plusieurs postes opérateurs :

- En groupement : tous les postes sonnent simultanément.
- Affectés à des plages horaires : seuls les postes affectés à la desserte du trafic sonnent.

Cette répartition est faite par votre installateur.

Les étiquettes et icônes affichées dépendent du type et de l'habillage du poste. Le libellé ne s'affiche pas si la fonctionnalité correspondante n'est pas configurée sur votre système de téléphonie. Selon la taille de l'écran, il est possible que certains affichages soient tronqués. *Tous les libellés apparaissent en couleur et en italique*. Cette icône décrit une succession d'actions que vous devez effectuer ou de libellés que vous devez sélectionner :  $\lambda$ .

Cette icône décrit la conséquence d'une action :  $\mathcal{V}$ .

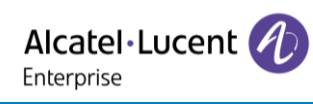

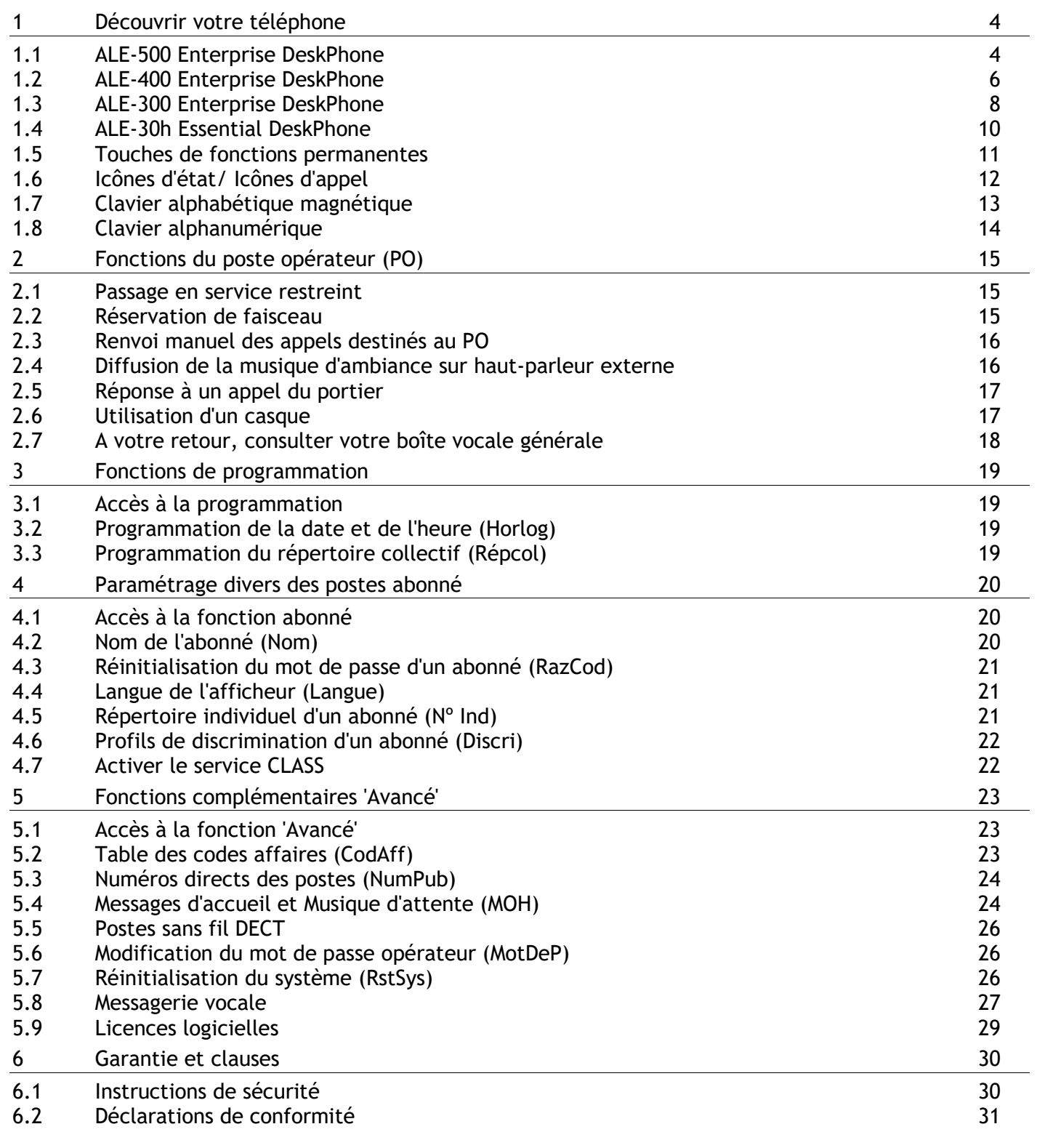

# <span id="page-3-0"></span>Découvrir votre téléphone

# <span id="page-3-1"></span>**1.1 ALE-500 Enterprise DeskPhone**

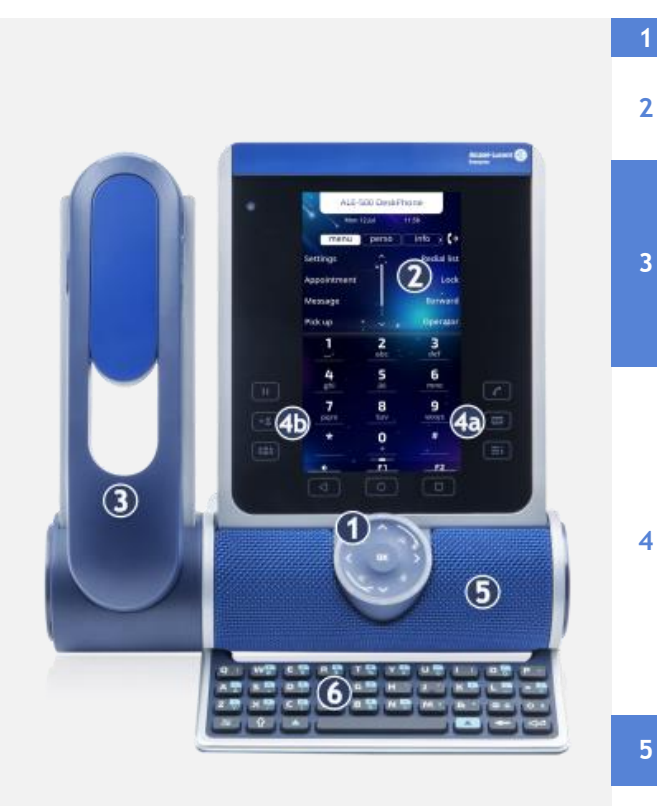

#### **1** Smart Pad.

Écran tactile en couleurs à réglage automatique de la luminosité qui permet d'améliorer l'expérience utilisateur et d'économiser l'énergie (capteur de lumière ambiante).

Selon le modèle de votre téléphone, il est équipé de l'un des combinés suivants :

- Combiné Bluetooth® sans fil (ALE-160 WideBand Cordless Handset).
- Combiné filaire (ALE-150 Super WideBand Corded Handset).

Touches de fonction permanentes : accès rapide aux principales fonctions du téléphone.

(4a) 3 touches permanentes (Touche décrocher, touche Message, touche de menu local).

 $(4b)$  $(\underline{H})(\rightarrow \underline{B})(\underline{B}\underline{B})$ : Ces touches prédéfinies dépendent du système et sont réservées à des pays spécifiques comme les États-Unis. Si elles ne sont pas configurées comme touches de mise en garde, de transfert et de conférence, ces touches sont programmables.

Haut-parleur à très large bande pour un son optimisé (audio 3D).

Clavier alphabétique magnétique (en option - ALE-100 Keyboard).

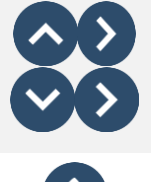

### **Navigateur Haut-Bas :** permet de faire défiler le contenu d'une page.

**6**

**Navigateur Gauche-Droit :** en état inactif, utiliser cette touche pour passer d'une page à l'autre. En conversation, utiliser cette touche pour se déplacer entre les onglets des appels en cours (appel en cours, appels en attente, appel entrant). Dans l'édition de texte, utiliser cette touche pour naviguer dans la zone de texte.

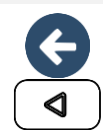

#### **Touche Retour/Quitter**

Utilisez cette touche pour revenir à l'étape précédente (appui court). Utilisez cette touche pour revenir à la page d'accueil (appui long). Utiliser cette touche pour effacer un chiffre ou un caractère dans une zone de saisie.

#### **Touche mains libres/haut-parleur**

Cette touche permet de répondre à un appel entrant en mode mains libres (la touche est bleue). Lorsqu'un appel est en cours, appuyer sur cette touche permet de passer du mode mains libres au mode casque ou au mode combiné.Un actionnement prolongé active le haut-parleur lorsqu'un appel est en cours via le casque ou le combiné.

Un appui long en état inactif affiche les périphériques audio et vous permet de définir le périphérique audio par défaut si vous avez connecté le même type d'accessoire sur des connecteurs différents.

#### **Touche Mute/Intercom**

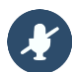

Touche Muet : pendant un appel, appuyez sur cette touche pour que votre interlocuteur ne puisse plus vous entendre. Lorsqu'il est activé, la touche est allumée en bleu et l'anneau du Smart Pad en rouge.

Touche interphonie : Lorsqu'il est inactif, appuyer sur cette touche pour définir le téléphone en mode interphonie. Lorsque vous recevez un appel, le téléphone répond automatiquement en mode mains libres. Lorsque la fonction est activée, la touche est allumée en bleu. L'interphonie peut être désactivée par l'administrateur.

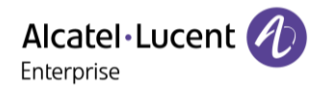

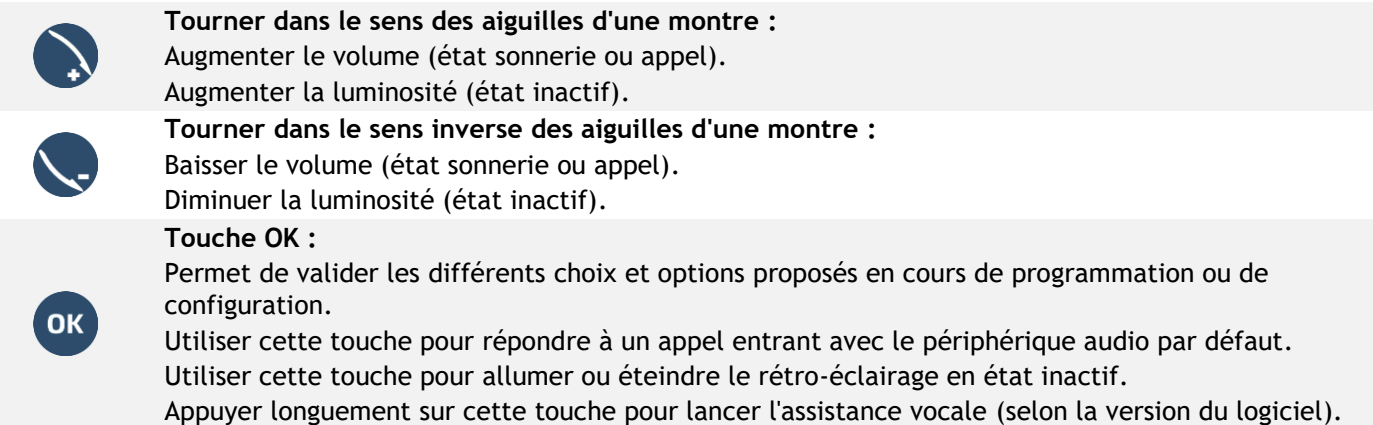

### **1.1.1 Clavier virtuel / Module complémentaire virtuel**

Outre la page d'accueil par défaut, l'écran de l'ALE-500 permet d'afficher un module d'extension virtuel, des claviers numérique et alphabétique. L'apparence dépend de l'habillage sélectionné.

Naviguez entre les différents écrans en faisant glisser votre doigt vers la gauche ou vers la droite :

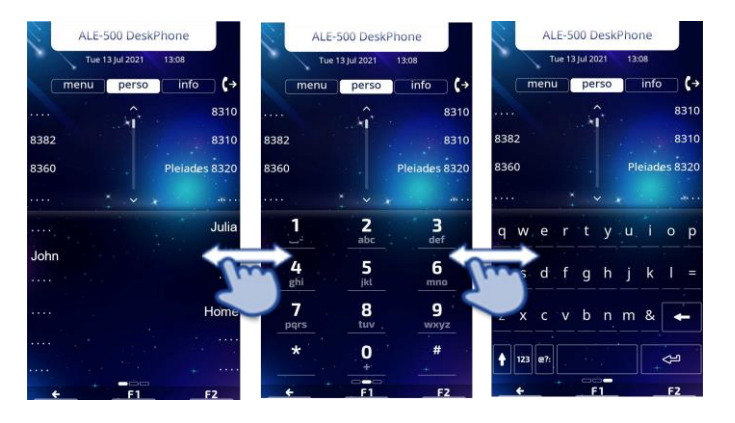

# <span id="page-5-0"></span>**1.2 ALE-400 Enterprise DeskPhone**

Alcatel·Lucent

Enterprise

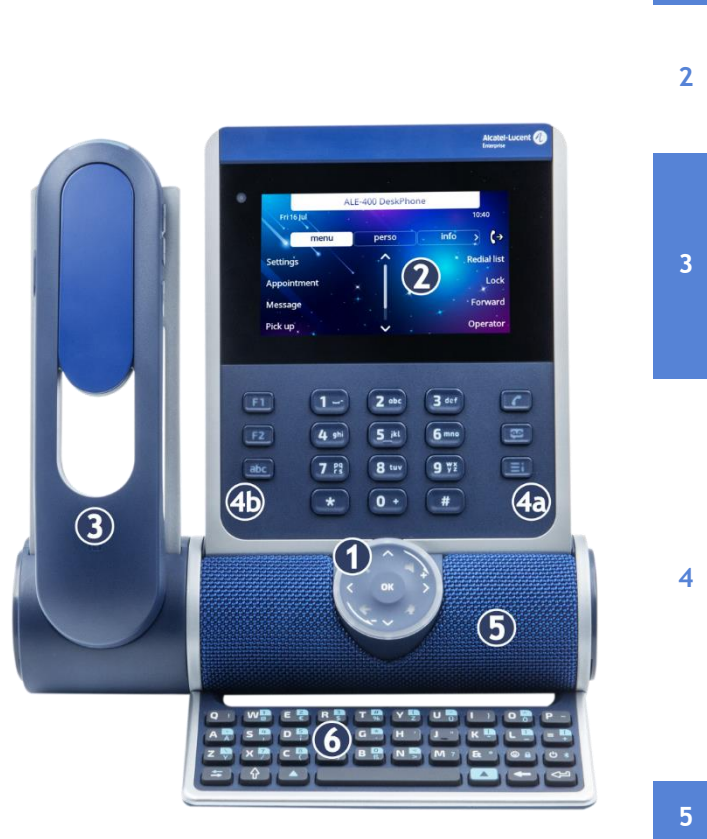

## **1** Smart Pad.

Écran tactile en couleurs à réglage automatique de la luminosité qui permet d'améliorer l'expérience

utilisateur et d'économiser l'énergie (capteur de lumière ambiante).

Selon le modèle de votre téléphone, il est équipé de l'un des combinés suivants :

- Combiné Bluetooth® sans fil (ALE-160 WideBand Cordless Handset).
- Combiné filaire (ALE-150 Super WideBand Corded Handset).

Touches de fonction permanentes : accès rapide aux principales fonctions du téléphone.

(4a) 3 touches permanentes (Touche décrocher, touche Message, touche de menu local). (4b) 3 touches amovibles selon la configuration du

- système (F1/F2/abc, Mise en attente/Transfert/Conférence). Si elles ne sont pas configurées comme touches de mise en garde, de transfert et de conférence, ces touches sont programmables. Lorsqu'un clavier magnétique est connecté, la touche 'abc' est programmable.
- Haut-parleur à très large bande pour un son optimisé (audio 3D).
- Clavier alphabétique magnétique (en option ALE-100 Keyboard).
- **7** Une base stable et ajustable (60° à 0°).

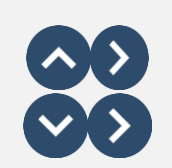

**Navigateur Haut-Bas :** permet de faire défiler le contenu d'une page.

**6**

**Navigateur Gauche-Droit :** en état inactif, utiliser cette touche pour passer d'une page à l'autre. En conversation, utiliser cette touche pour se déplacer entre les onglets des appels en cours (appel en cours, appels en attente, appel entrant). Dans l'édition de texte, utiliser cette touche pour naviguer dans la zone de texte.

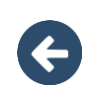

### **Touche Retour/Quitter**

Utilisez cette touche pour revenir à l'étape précédente (appui court). Utilisez cette touche pour revenir à la page d'accueil (appui long). Utiliser cette touche pour effacer un chiffre ou un caractère dans une zone de saisie.

#### **Touche mains libres/haut-parleur**

Cette touche permet de répondre à un appel entrant en mode mains libres (la touche est bleue). Lorsqu'un appel est en cours, appuyer sur cette touche permet de passer du mode mains libres au mode casque ou au mode combiné.Un actionnement prolongé active le hautparleur lorsqu'un appel est en cours via le casque ou le combiné.

Un appui long en état inactif affiche les périphériques audio et vous permet de définir le périphérique audio par défaut si vous avez connecté le même type d'accessoire sur des connecteurs différents.

#### **Touche Mute/Intercom**

Touche Muet : pendant un appel, appuyez sur cette touche pour que votre interlocuteur ne puisse plus vous entendre. Lorsqu'il est activé, la touche est allumée en bleu et l'anneau du Smart Pad en rouge.

Touche interphonie : Lorsqu'il est inactif, appuyer sur cette touche pour définir le téléphone en mode interphonie. Lorsque vous recevez un appel, le téléphone répond automatiquement en mode mains libres. Lorsque la fonction est activée, la touche est allumée en bleu. L'interphonie peut être désactivée par l'administrateur.

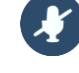

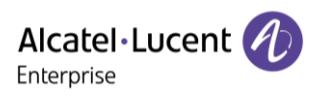

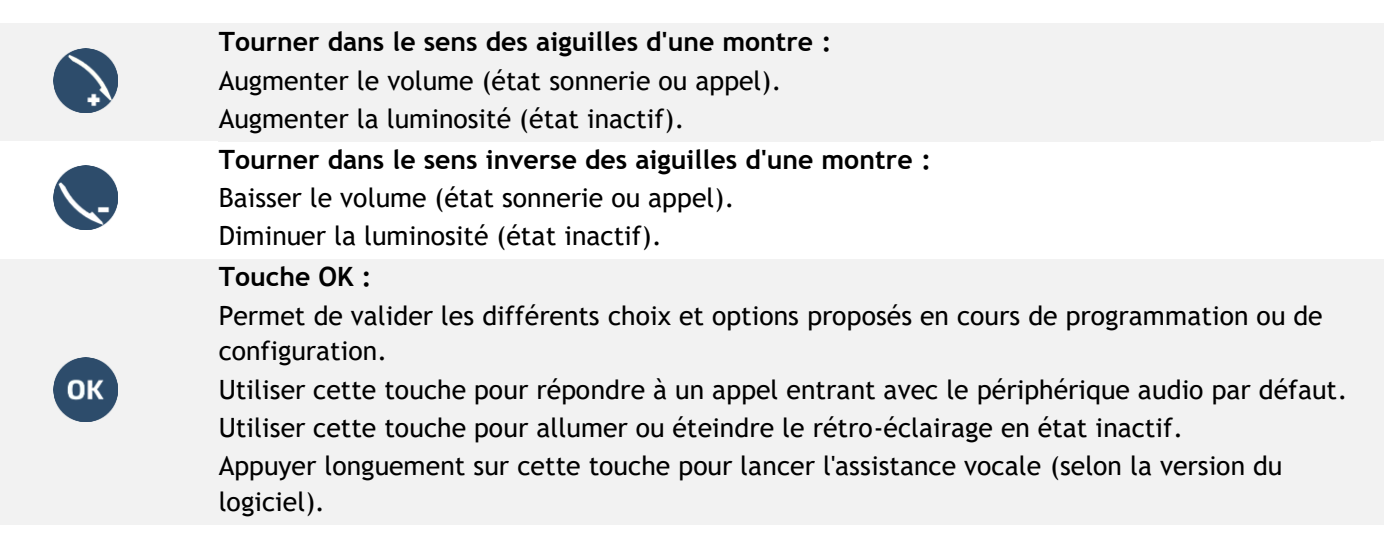

Alcatel·Lucent

## <span id="page-7-0"></span>**1.3 ALE-300 Enterprise DeskPhone**

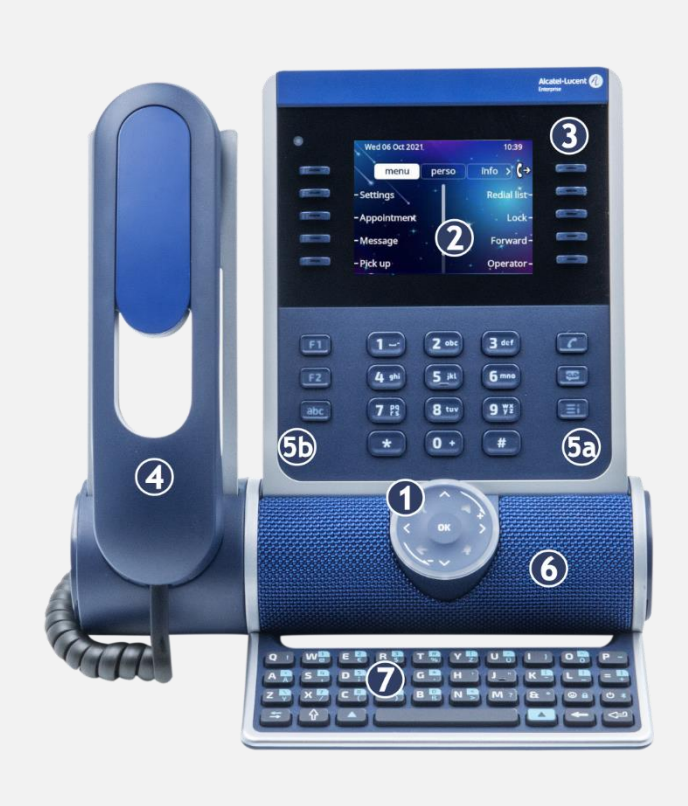

### **1** Smart Pad.

Écran en couleurs à réglage automatique de la luminosité pour améliorer l'expérience de

- **2** l'utilisateur et économiser l'énergie (capteur de lumière ambiante).
- **3** 10 touches de fonction dédiées.
- **4** Combiné filaire (ALE-150 Super WideBand Corded Handset).

Touches de fonction permanentes : accès rapide aux principales fonctions du téléphone.

(5a) 3 touches permanentes (touche décrocher, touche Message, touche de menu local).

**5** (5b) 3 touches amovibles selon la configuration du système (F1/F2/abc, Mise en

attente/Transfert/Conférence). Si elles ne sont pas configurées comme touches de mise en garde, de transfert et de conférence, ces touches sont programmables. Lorsqu'un clavier magnétique est connecté, la touche 'abc' est programmable.

**6** Un haut-parleur à large bande pour un son optimal.

**7** Clavier alphabétique magnétique (en option - ALE-100 Keyboard).

**8** Une base stable et ajustable (60° à 0°).

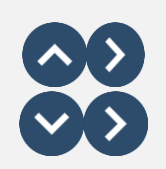

**Navigateur Haut-Bas :** permet de faire défiler le contenu d'une page.

**Navigateur Gauche-Droit :** en état inactif, utiliser cette touche pour passer d'une page à l'autre. En conversation, utiliser cette touche pour se déplacer entre les onglets des appels en cours (appel en cours, appels en attente, appel entrant). Dans l'édition de texte, utiliser cette touche pour naviguer dans la zone de texte.

#### **Touche Retour/Quitter**

Utilisez cette touche pour revenir à l'étape précédente (appui court). Utilisez cette touche pour revenir à la page d'accueil (appui long). Utiliser cette touche pour effacer un chiffre ou un caractère dans une zone de saisie.

#### **Touche mains libres/haut-parleur**

Cette touche permet de répondre à un appel entrant en mode mains libres (la touche est bleue). Lorsqu'un appel est en cours, appuyer sur cette touche permet de passer du mode mains libres au mode casque ou au mode combiné.Un actionnement prolongé active le haut-parleur lorsqu'un appel est en cours via le casque ou le combiné.

Un appui long en état inactif affiche les périphériques audio et vous permet de définir le périphérique audio par défaut si vous avez connecté le même type d'accessoire sur des connecteurs différents.

#### **Touche Mute/Intercom**

Touche Muet : pendant un appel, appuyez sur cette touche pour que votre interlocuteur ne puisse plus vous entendre. Lorsqu'il est activé, la touche est allumée en bleu et l'anneau du Smart Pad en rouge.

Touche interphonie : Lorsqu'il est inactif, appuyer sur cette touche pour définir le téléphone en mode interphonie. Lorsque vous recevez un appel, le téléphone répond automatiquement en mode mains libres. Lorsque la fonction est activée, la touche est allumée en bleu. L'interphonie peut être désactivée par l'administrateur.

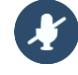

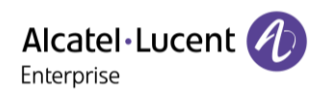

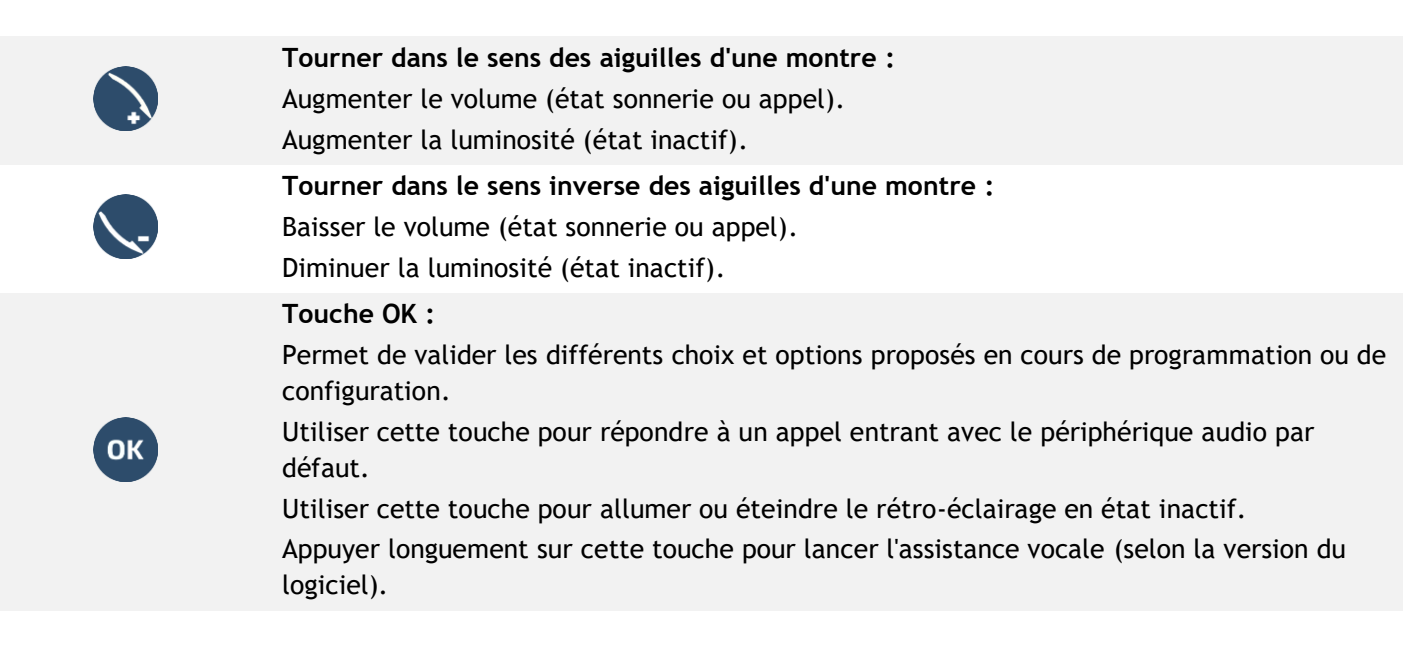

# <span id="page-9-0"></span>**1.4 ALE-30h Essential DeskPhone**

Alcatel·Lucent

Enterprise

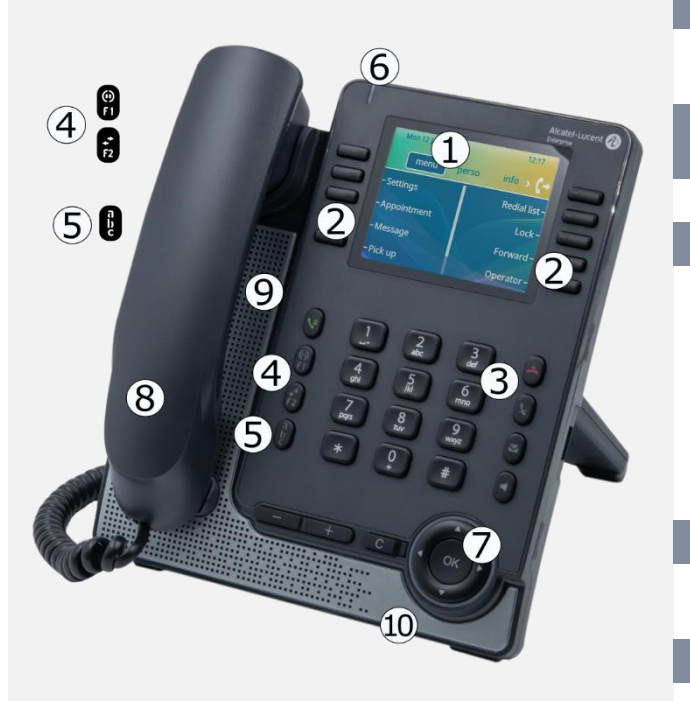

- **1** Ecran couleur de 3,5 pouces.
- **2** 2 x 5 touches logicielles configurables de fonction contextuelles.
	- Touches de fonction permanentes : accès rapide aux principales fonctions du téléphone.
- 4 Touches programmables ou prédéfinies<sup>(1)</sup>.
- **5** Touche alphanumérique.

Indicateur d'état LED / Capteur de luminosité ambiante

Bleu clignotant : appels entrants par défaut.

**6** Orange clignotant (responsable/assistant) : en tant qu'assistant, appel entrant du responsable. Violet clignotant (superviseur) : en tant que

superviseur, appel entrant de la personne supervisée.

**7** Navigation.

**3**

**8** Combiné filaire (large bande en mode IP, bande étroite en mode numérique).

**9** Haut-parleur.

**10** Microphone.

#### **Touche OK :**

Permet de valider les différents choix et options proposés en cours de programmation ou de configuration.

En état inactif, appuyer sur la touche ok pour allumer/éteindre le rétroéclairage.

#### **Navigateur Gauche-Droit :**

En état inactif, utiliser cette touche pour passer d'une page à l'autre. En conversation, utiliser cette touche pour se déplacer entre les onglets des appels en cours (appel en cours, appels en attente, appel entrant). Dans l'édition de texte, utiliser cette touche pour naviguer dans la zone de texte.

#### **Navigateur Haut-Bas :**

Permet de faire défiler le contenu d'une page.

Utiliser pour commuter sur l'écran principal pendant la conversation afin d'accéder à certaines fonctions comme, par exemple, la recherche par nom.

#### **Touche Retour/Quitter :**

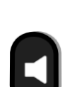

OK

Utilisez cette touche pour revenir à l'étape précédente. Utilisez cette touche pour revenir à la page d'accueil (appui long).

#### **Touche mains libres/haut-parleur**

Cette touche permet de répondre à un appel entrant en mode mains libres (la touche est bleue). Lorsqu'un appel est en cours, appuyer sur cette touche permet de passer du mode mains libres au mode casque ou au mode combiné.Un actionnement prolongé active le haut-parleur lorsqu'un appel est en cours via le casque ou le combiné.

### **Touche Mute/Intercom**

Touche Muet

Pendant un appel, appuyer sur cette touche pour que votre contact ne puisse plus vous entendre. La touche clignote en bleu lorsque la touche Muet est activée.

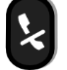

### Touche interphonie

Lorsqu'il est inactif, appuyer sur cette touche pour définir le téléphone en mode interphonie. Lorsque vous recevez un appel, le téléphone décroche automatiquement et vous êtes directement en mode mains libres. La touche s'allume en bleu lorsque le mode interphonie est activé. Cette fonction peut être désactivée par l'administrateur.

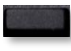

Appuyer sur la touche, devant l'étiquette, pour sélectionner la fonction correspondante.

# <span id="page-10-0"></span>**1.5 Touches de fonctions permanentes**

Ce chapitre affiche toutes les touches de fonctions permanentes disponibles sur votre téléphone de bureau. Les touches dépendent du modèle de votre téléphone de bureau. Elles sont situées autour de l'écran et sur le Smart Pad.

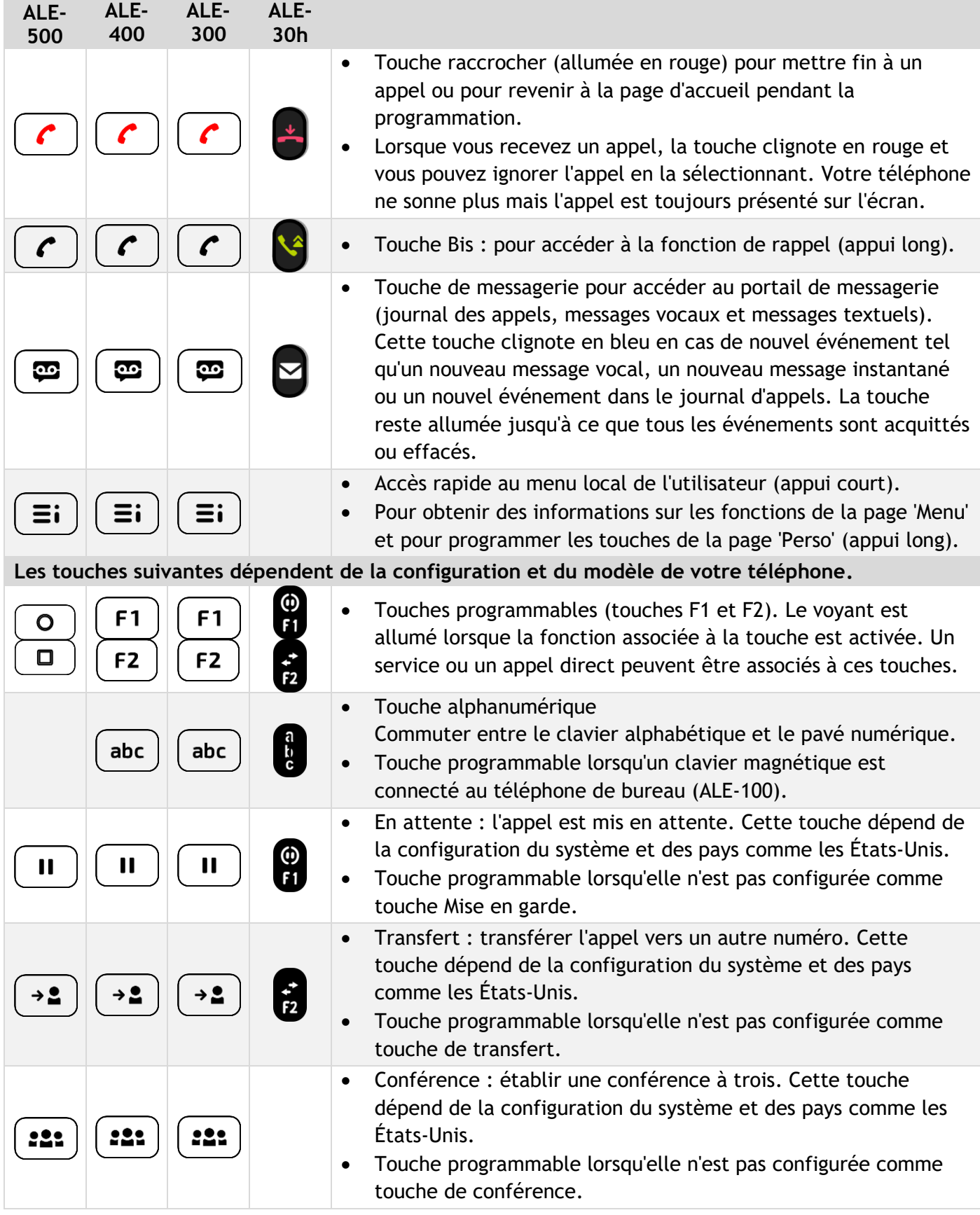

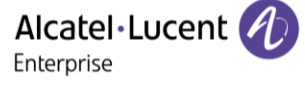

# <span id="page-11-0"></span>**1.6 Icônes d'état/ Icônes d'appel**

Les icônes fournissant des informations relatives à certaines configurations spécifiques du téléphone ou à l'état de l'appel sont affichées sur la barre située en haut de l'écran. Les icônes affichées dépendent du modèle de votre téléphone de bureau.

#### **Icônes d'état**

En fonction de la taille de l'écran, toutes les icônes d'état peuvent ne pas apparaître simultanément. L'affichage des icônes dépend de leur priorité. Les icônes suivantes sont répertoriées en fonction de leur priorité, de la plus haute à la plus basse.

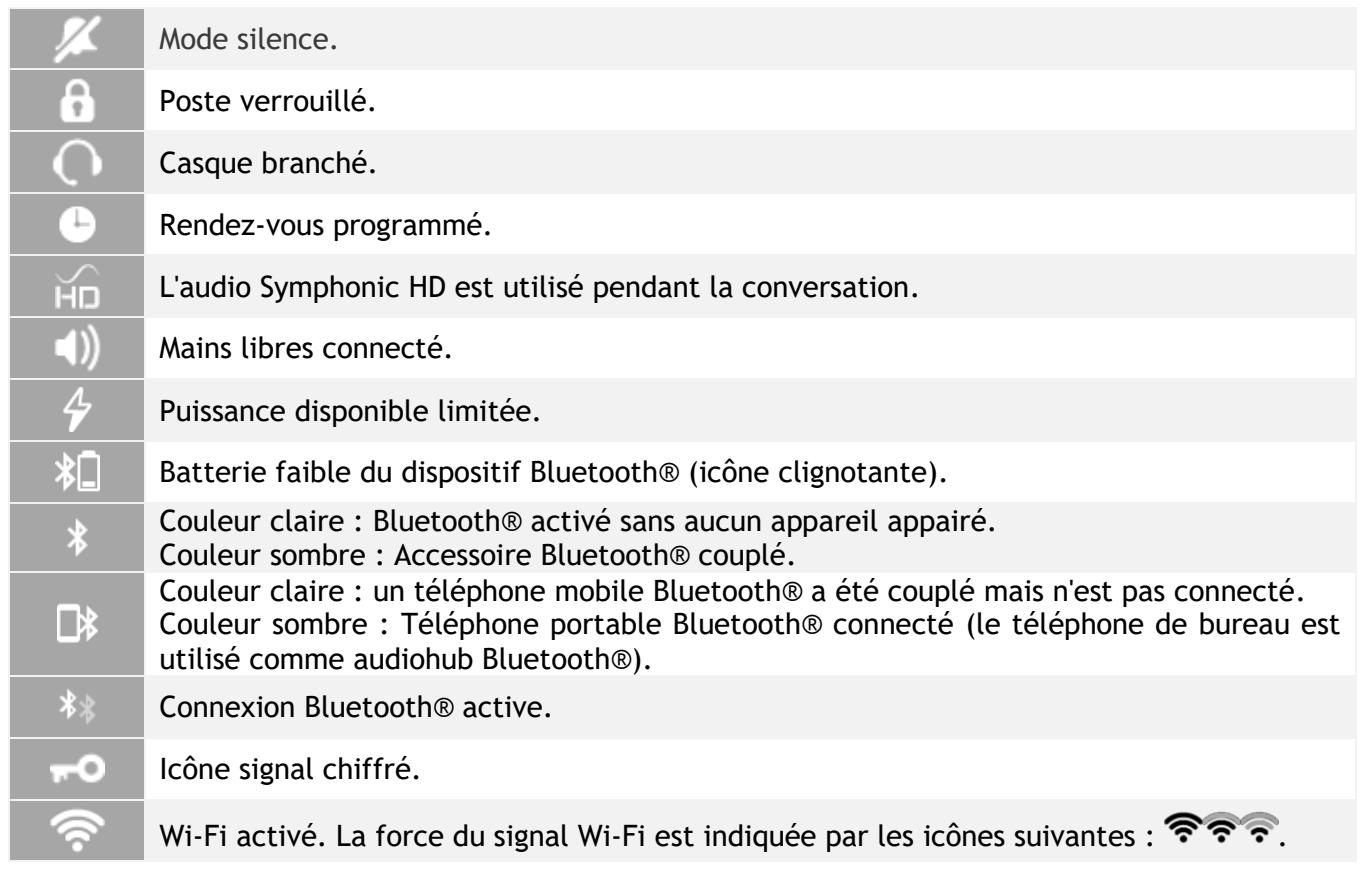

### **Icônes d'appel**

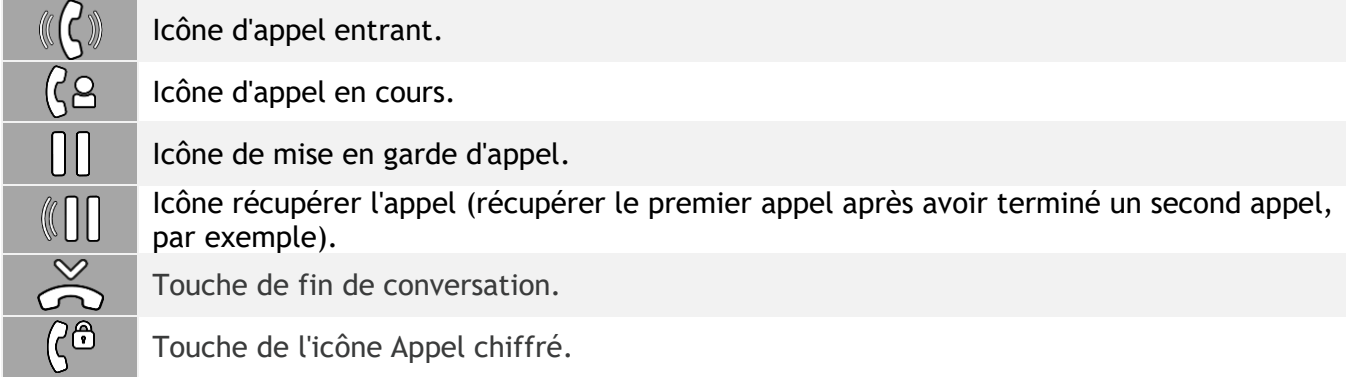

# <span id="page-12-0"></span>**1.7 Clavier alphabétique magnétique**

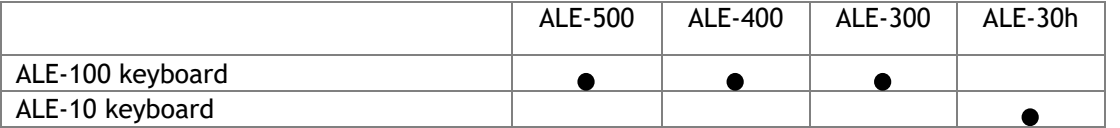

Utilisez le clavier pour entrer du texte lorsque vous configurez le téléphone. Accédez directement au clavier numérique en entrant le nom de votre contact à l'aide du clavier.

Ci-après s'affiche une liste des touches de fonction qui vous permettent d'accéder à l'ensemble des symboles.

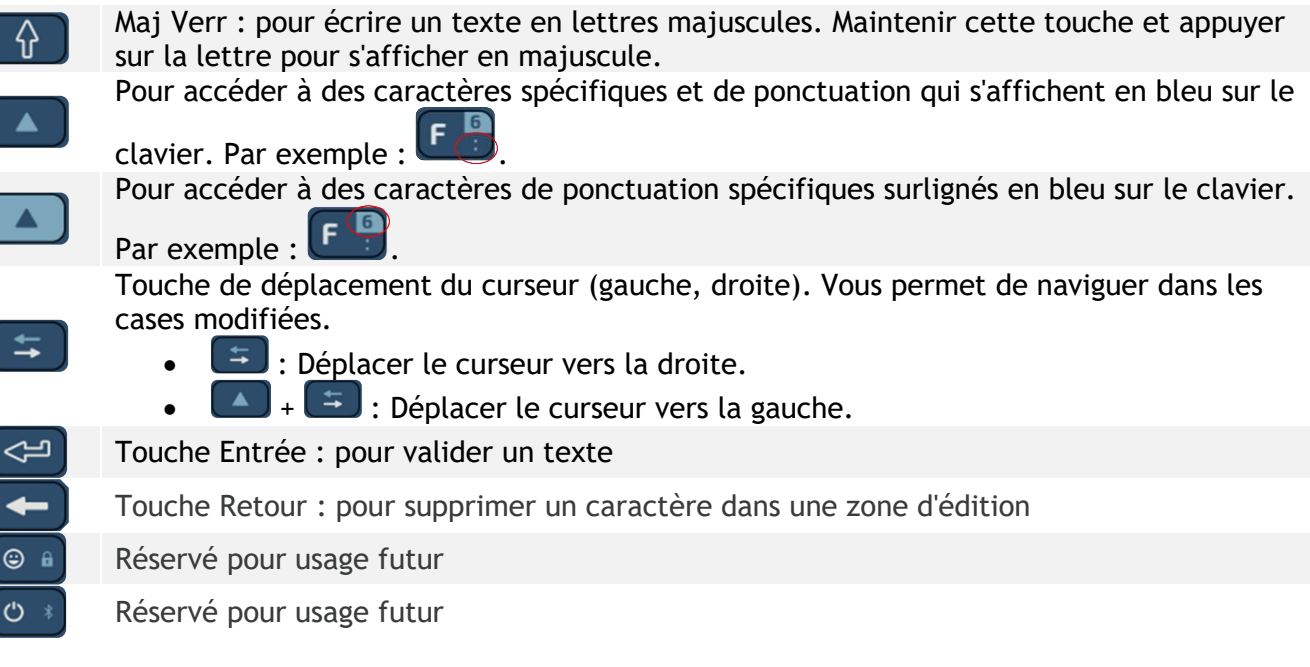

## **Utiliser le clavier international en mode QWERTZ**

Le clavier sera en mode QWERTZ lorsque vous le brancherez si la langue de votre téléphone de bureau est : *Deutsch*. Cela signifie que les lettres 'z ' et ' y ' sont affichées sans qu'il soit nécessaire d'utiliser la touche alt.

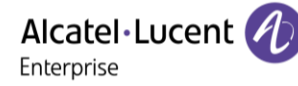

## <span id="page-13-0"></span>**1.8 Clavier alphanumérique**

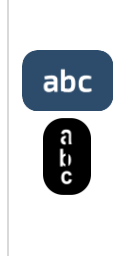

#### **Touche alphanumérique**

Un clavier alphanumérique est intégré à votre téléphone de bureau et dispose de ses propres touches. Il n'est pas nécessaire d'installer un clavier physique pour saisir du texte. Il est possible de basculer entre le clavier numérique pour composer le numéro et le clavier alphabétique pour saisir du texte en appuyant sur la touche alphanumérique.

La touche s'éclaire en bleu lorsque le mode interphonie est activé.

Sélectionner la même touche qui s'allume en bleu pour passer au clavier numérique (la touche s'éteint).

Votre téléphone de bureau peut également être équipé d'un clavier alphabétique magnétique (vendu séparément). Dans ce cas, la touche alphanumérique est désactivée et peut être programmée.

Le clavier alphanumérique n'est pas disponible sur l'ALE-500 qui dispose d'un clavier numérique intégré.

• Entrer les caractères alphabétiques.

Les touches du clavier contiennent des lettres que vous pouvez afficher par appuis successifs de la touche correspondante. Le numéro est le dernier caractère de la série. Les caractères spéciaux peuvent être affichés par appuis successifs sur certaines touches :

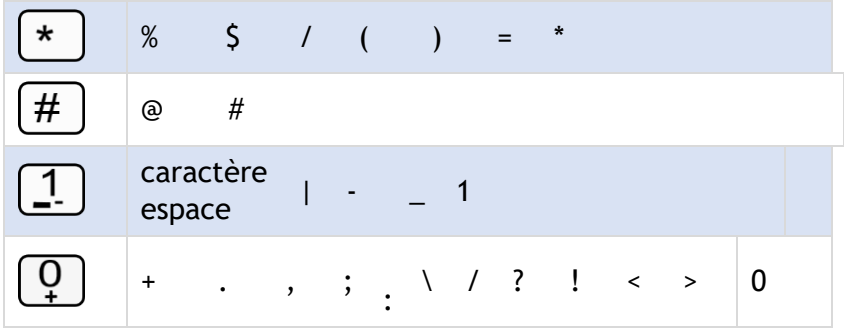

- Appuyer sur la touche ' \* ' et la maintenir enfoncée pour passer du mode minuscules au mode majuscules, et vice versa.
- Utiliser les touches de navigation pour déplacer le curseur dans le texte (sauf dans la fonction d'appel par nom).

**d** ou **C** Supprimer le dernier caractère entré. Le mode alphabétique reste activé.

## **Exemples d'utilisation :**

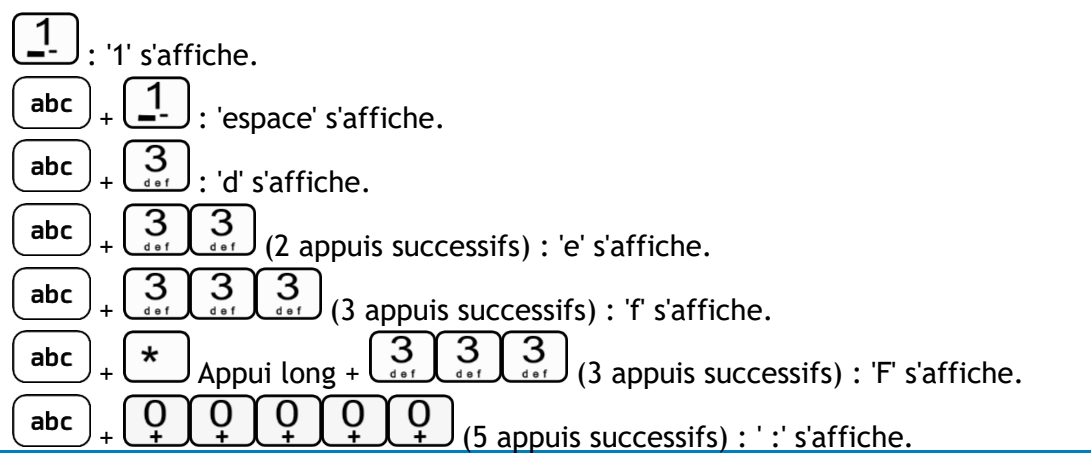

# <span id="page-14-0"></span>2 Fonctions du poste opérateur (PO)

## <span id="page-14-1"></span>**2.1 Passage en service restreint**

Ce service vous permet de basculer l'installation en service restreint :

Tous les appels entrants sont aiguillés vers la sonnerie générale ou vers un poste programmé :

- Accéder à la page 'Perso'.
- *Nuit*

Le libellé dépend de la configuration du système et peut être défini par l'administrateur. Selon la configuration, la touche F1 peut être utilisée pour cette fonction.

• Mot de passe de l'opérateur. L'afficheur et une tonalité vous indiquent l'acceptation du service.

**»** L'icône de la touche indique l'activation du service  $\vee$ .

Pour revenir en service normal, effectuer la même opération.

Si un destinataire externe a été défini préalablement par votre installateur, le passage en service restreint active automatiquement le renvoi des appels destinés au PO vers ce destinataire.

## <span id="page-14-2"></span>**2.2 Réservation de faisceau**

Pour assurer une totale disponibilité du poste opérateur et donc un meilleur accueil, il est possible de réserver un faisceau de lignes extérieures qui ne sera utilisé que par le(s) poste(s) opérateur(s) :

- Accéder à la page 'Perso'.
- *Réserv*
- Mot de passe de l'opérateur.
	- L'afficheur et une tonalité vous indiquent l'acceptation du service.

**)** L'icône de la touche indique l'activation du service  $\vee$ .

Pour annuler la réservation, effectuer la même opération.

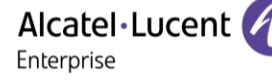

# <span id="page-15-0"></span>**2.3 Renvoi manuel des appels destinés au PO**

En cas d'absence, l'opérateur peut renvoyer tous les appels qui lui sont destinés (appels externes en arrivée et appels internes par le 9) vers un autre destinataire :

• Accéder à la page 'Perso'.

*Enavant*

Utiliser l'une des options suivantes :

o *Entrer le numéro*

Composer le numéro du destinataire.

o *Appels émis*

Sélectionner l'un des derniers numéros composés.

- o *Appel direct* Sélectionner un numéro de destination abrégé.
- o *Rép.indiv.*

Sélectionner le numéro de destination à partir de l'annuaire individuel.

• Mot de passe de l'opérateur.

**»** L'icône de la touche indique l'activation du service  $\boxed{\checkmark}$ .

## **Pour annuler le renvoi**

- *Enavant*
- Mot de passe de l'opérateur.

# <span id="page-15-1"></span>**2.4 Diffusion de la musique d'ambiance sur haut-parleur externe**

- Accéder à la page 'Perso'.
- *Musique*

Le libellé dépend de la configuration du système et peut être défini par l'administrateur.

• Mot de passe de l'opérateur.

L'afficheur et une tonalité vous indiquent l'acceptation du service.

**))** L'icône de la touche indique l'activation du service  $\vee$ .

## <span id="page-16-0"></span>**2.5 Réponse à un appel du portier**

Vous êtes informé de l'arrivée d'un appel du poste portier de la même façon que pour un appel de poste :

- Votre poste sonne.
- Le nom ou le  $n<sup>o</sup>$  du poste portier s'affiche.
- Utiliser l'une des options suivantes :
	- o Décrocher.
	- o Appuyer sur la touche Décrocher/Raccrocher du terminal Bluetooth® (Combiné IP Touch Bluetooth® Wireless).
	- *o Mains libres.*  $\left(\!\!\left\langle \begin{array}{c} C \end{array}\!\!\right\rangle\!\!\right)$  Sélectionner l'icône Appel entrant.

# <span id="page-16-1"></span>**2.6 Utilisation d'un casque**

Pour utiliser un casque plutôt que votre combiné, connectez un casque à votre téléphone et activez le mode casque.

## **Pour activer ou désactiver le mode casque :**

- Accéder à la page 'Menu'.
- *Réglages Poste Casqueforcé*
- **ON/OFF »** Activation/désactivation du casque forcé.

### **Pour répondre ou appeler :**

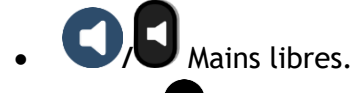

• **/** Terminer l'appel.

## **Pour activer ou désactiver le haut-parleur en cours de communication :**

- Vous êtes en cours de communication.
- **/** Mains libres.

### **Pour répondre en interphonie :**

- **19** La diode associée s'allume.
- / Désactiver l'interphonie.

<span id="page-17-0"></span>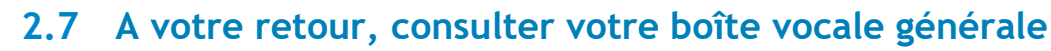

Le voyant lumineux de votre poste indique la présence de messages.

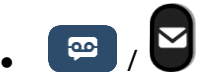

• *BoîteGale*

Alcatel·Lucent 4

Enterprise

- Mot de passe de l'opérateur.
- Afficher le nombre de messages anciens et nouveaux.
- Sélectionner le message de votre choix.
- <sup>OK</sup> Valider.
- Affichage du nom de l'émetteur, de la date, de l'heure et du rang du message.
- *Ecouter :* ecouter le message.
- *Effacer :* effacer le message.
- *Env. Msg* : envoyer un message instantané au contact*.*
- *Envoyer copie :* envoyer une copie de message.

# <span id="page-18-0"></span>3 Fonctions de programmation

## <span id="page-18-1"></span>**3.1 Accès à la programmation**

Le poste opérateur de votre système OXO Connect peut accéder aux services de programmation générale.

- Accéder à la page 'Perso'.
- *Opérateur*
- Mot de passe de l'opérateur. » Accès à la fonction programmation.

Pour quitter le mode :  $\sqrt{ }$ 

# <span id="page-18-2"></span>**3.2 Programmation de la date et de l'heure (Horlog)**

- En fonction programmation.
- *Horloge.*
- Saisir la date et l'heure.

Selon le modèle de votre téléphone, utilisez les touches de navigation gauche/droite ou touchez la zone de texte pour déplacer le curseur et modifier la valeur. *Effacer :* supprimer un caractère.

<sup>OK</sup> Valider

## <span id="page-18-3"></span>**3.3 Programmation du répertoire collectif (Répcol)**

Cette fonction permet de programmer les numéros abrégés collectifs accessibles par tous les usagers de votre système :

- Accéder à la page 'Menu'.
- *Numéro abrégé*

L'afficheur vous positionne sur le premier nº abrégé.

- *Modifier*
- Composer le nom (16 caractères max.).
- <sup>OK</sup> Valider.
- Saisir le prénom.
- <sup>OK</sup> Valider.
- Composer le n (21 chiffres max.).
- <sup>OK</sup> Valider.
- Le nº abrégé programmé s'affiche.

## **Pour enregistrer un autre numéro abrégé :**

- Utiliser l'une des options suivantes :
	- o Sélectionner un autre numéro court.
	- o *Nouveau*

# <span id="page-19-0"></span>4 Paramétrage divers des postes abonné

# <span id="page-19-1"></span>**4.1 Accès à la fonction abonné**

Cette fonction est accessible à partir du mode de la fonction programmation :

- Accéder à la page 'Perso'.
- *Opérateur*
- Mot de passe de l'opérateur.

**»** Accès à la fonction programmation.

Cette fonction vous permet d'accéder aux différents paramètres définis pour un usager ou abonné de votre système identifié par un numéro de poste :

- *Abonné*
- Saisir le nº de poste à programmer. Accès à la fonction programmation abonné.

Pour quitter le mode :

## <span id="page-19-2"></span>**4.2 Nom de l'abonné (Nom)**

- En fonction 'Abonné'.
- *Nom*
- Selon le modèle de votre téléphone, utiliser les touches de navigation ou toucher la zone.
	- o *Nom :* saisir le nom.
	- o *Prénom :* Saisir le prénom.

Selon le modèle de votre téléphone, utilisez les touches de navigation gauche/droite ou touchez la zone de texte pour déplacer le curseur et modifier la valeur.

*Effacer :* supprimer un caractère.

OK Valider.

## **Pour saisir un nom comportant des caractères spéciaux (caractères Unicode)**

- En fonction 'Abonné'.
- *Unicode Name*
- Selon le modèle de votre téléphone, utiliser les touches de navigation ou toucher la zone.
	- o *Nom Unicode :* saisir le nom.
	- o *Prénom Unicode :* Saisir le prénom.

Selon le modèle de votre téléphone, utilisez les touches de navigation gauche/droite ou touchez la zone de texte pour déplacer le curseur et modifier la valeur.

*Effacer :* supprimer un caractère.

<sup>OK</sup> Valider.

# <span id="page-20-0"></span>**4.3 Réinitialisation du mot de passe d'un abonné (RazCod)**

Cette fonction permet d'annuler un mot de passe d'abonné et de rétablir le mot de passe par défaut (le mot de passe par défaut est défini par votre administrateur) :

- En fonction 'Abonné'.
- *RazCod*
- <sup>OK</sup> Valider

# <span id="page-20-1"></span>**4.4 Langue de l'afficheur (Langue)**

Vous permet de choisir la langue d'affichage de l'abonné sélectionné.

Chaque appui de cette touche fait défiler les différentes langues possibles :

- En fonction 'Abonné'.
- *Langue*
- Sélectionner la langue de votre choix.
- **OK** Valider.

# <span id="page-20-2"></span>**4.5 Répertoire individuel d'un abonné (Nº Ind)**

Vous permet de créer le répertoire de l'abonné sélectionné :

- En fonction 'Abonné'.
- *Rép.indiv.* L'afficheur vous positionne sur le premier numéro.
- *Modifier*
	- Composer le nom (6 caractères max.). Selon le modèle de votre téléphone, utilisez les touches de navigation gauche/droite ou touchez la zone de texte pour déplacer le curseur et modifier la valeur. *Effacer :* supprimer un caractère.
- Valider.

Composer le n public (19 chiffres max.). Selon le modèle de votre téléphone, utilisez les touches de navigation gauche/droite ou touchez la zone de texte pour déplacer le curseur et modifier la valeur. *Effacer :* supprimer un caractère.

<sup>OK</sup> Valider.

# <span id="page-21-0"></span>**4.6 Profils de discrimination d'un abonné (Discri)**

Vous permet d'affecter un profil de discrimination à chaque abonné :

- En fonction 'Abonné'.
- *Discriminat.* » Le choix s'affiche sur la première ligne.
- Sélectionner la touche associée aux critères de discrimination.
- <sup>OK</sup> Valider.

Chaque profil (très bas-valeur implicite, bas, moyen et haut) influe sur les possibilités de connexion entre un poste et un correspondant du réseau public (accès interdit, accès restreint, accès total,…).

## <span id="page-21-1"></span>**4.7 Activer le service CLASS**

L'activation du service CLASS pemet l'affichage d'informations (nom de l'appelant, numéro, …) sur l'afficheur d'un poste analogique.

- En fonction 'Abonné'.
- *Terminal*
- *Classe*
- Sélectionner le service 'CLASS'.
- <sup>OK</sup> Valider

Le service CLASS est sélectionné lorsque le label 'CLASS' s'affiche à l'écran.

# <span id="page-22-0"></span>5 Fonctions complémentaires 'Avancé'

# <span id="page-22-1"></span>**5.1 Accès à la fonction 'Avancé'**

Cette fonction est accessible à partir du mode de la fonction programmation :

- Accéder à la page 'Perso'.
- *Opérateur*
- Mot de passe de l'opérateur. **»** Accès à la fonction programmation.

Pour accéder à la fonction ' Avancé ' :

• *Avancé*

Accès à la fonction programmation 'Avancé'.

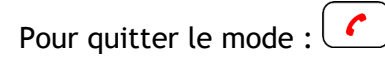

# <span id="page-22-2"></span>**5.2 Table des codes affaires (CodAff)**

Cette fonction permet de définir la table des codes affaire permettant à un abonné d'imputer le coût de ses communications :

- En fonction 'Avancé'.
- *Code affaire*
- *Ajouter*

Créer une entrée.

o *CodOrd*

16 chiffres max.

- o *Nom*
	- 16 caractères max.
- o *Paramètre1*
- o *Paramètre2*
- <sup>OK</sup> Valider

## **Paramètre1**

• *Identusager*

Indiquer si l'identité est requise ou non.

• *Protegé*

Indiquer si un mot de passe est requis ou non.

## **Paramètre2**

- *Discriminat.* Indiquer la catégorie de discrimination.
- *Masque* Indiquer le nombre de chiffre masqué.

'Discri' : catégorie de discrimination : sans, 1 à 16, celle de l'abonné (poste) ou celle de l'usager (HOTE). 'Masque' : nombre de chiffres : DEF (valeur par défaut : 4), tout, rien, 1 à 9.

# <span id="page-23-0"></span>**5.3 Numéros directs des postes (NumPub)**

Vous permet de définir le contenu de la table des numéros directs (SDA) des 'Abonnés' (postes) de votre installation.

- En fonction 'Avancé'.
- *N°public*
- *Nouveau*

Créer une entrée.

- o Nº direct ou nº de début de la plage.
- $\circ$   $\circ$  Valider.
- $\circ$  Le nombre de postes dans la plage (99 max.).
- $\circ$   $\circ$  Valider
- o Nº d'annuaire du premier poste.
- $\circ$   $\circ$  Valider.

## **Pour modifier une entrée :**

- Selon le modèle de votre téléphone, utilisez les touches de navigation gauche/droite ou touchez la zone de texte pour déplacer le curseur et modifier la valeur.
- *Effacer*

Supprimer un caractère.

- *Allerà* Sélectionner une entrée spécifique.
- *Modifier* Modifier le contenu de l'entrée affichée.

# <span id="page-23-1"></span>**5.4 Messages d'accueil et Musique d'attente (MOH)**

Cette fonction permet de définir des paramètres relatifs aux messages d'accueil et à la musique d'attente.

- En fonction 'Avancé'.
- *Voix*
	- o *Mus.garde*

Permet d'enregistrer 8 messages d'accueil ou une musique d'attente.

o *Sourcemus.*

Permet de sélectionner une source de musiques (3 sources possibles).

o *ACD*

Permet d'enregistrer, pour chaque groupe ACD, des messages d'accueil, d'attente, de dissuasion, de fermeture ou d'attente estimée.

## *Mus.garde*

Permet d'enregistrer 8 messages d'accueil ou une musique d'attente.

• *Ecouter*

Ecouter le message enregistré / par défaut.

- *Enregistrer*
	- Enregistrer un message.
- *Défaut* (Activer si un message enregistré existe)

Effacer le message enregistré et le remplacer par le message par défaut.

- o *Oui*
- o *Non*

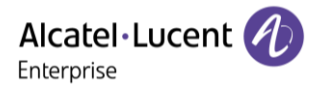

#### **Pour enregistrer un message**

• *Enregistrer*

L'afficheur vous invite à commencer l'enregistrement.

o Enregistrer

Enregistrer le message.

o *Stop*

Pour s'arrêter.

o *Pause*

Arrêter momentanément l'enregistrement.

La durée de l'enregistrement s'affiche.

 $\bullet$   $\cup$  /  $\cup$ .

La musique d'attente pouvant être assujettie à la perception de droits d'auteur, il vous revient de vous renseigner auprès de l'organisme compétent.

### *Sourcemus.*

Permet de sélectionner une source de musiques (3 sources possibles).

- Utiliser l'une des options suivantes :
	- o *Défaut*
		- Par défaut.
	- o *Personnalisé*
	- Personnelle.
	- o *Externe* Externe.
- *OK*
- $\sqrt{c}$

## *ACD*

Permet d'enregistrer, pour chaque groupe ACD, des messages d'accueil, d'attente, de dissuasion, de fermeture ou d'attente estimée.

- Sélectionner le groupe ACD.
- <sup>OK</sup> Valider.
- Sélectionner le type de message à enregistrer.
- *Enregistrer*
	- o *Enregistrer*
		- Démarrer l'enregistrement du message.
		- o *Stop*

Pour s'arrêter.

o *Pause*

Arrêter momentanément l'enregistrement.

<sup>OK</sup> Valider.

## <span id="page-25-0"></span>**5.5 Postes sans fil DECT**

Vous permet de gérer des postes DECT et de créer des postes DECT GAP :

## **Pour ajouter un poste DECT GAP :**

- En fonction 'Avancé'.
- *DECT*
- *Ajout*
	- Enregistrement d'un poste DECT GAP.
- *Change*
	- Nº d'annuaire d'un poste DECT.
	- Attente de l'enregistrement faite à partir du poste DECT GAP.
- Suivre les instructions indiquées à l'écran.

 $\dot{\mathcal{C}}$ .A la fin de l'enregistrement.

## <span id="page-25-1"></span>**5.6 Modification du mot de passe opérateur (MotDeP)**

Vous permet de modifier le code d'entrée ou mot de passe de la session Opérateur :

- En fonction 'Avancé'.
- *Motdepasse*
	- L'afficheur vous demande l'ancien code.
- Saisir l'ancien code (8 caractères alphanum.). L'afficheur vous demande le nouveau code.
- Saisir le nouveau code (8 caractères alphanum.). L'afficheur vous demande de confirmer le nouveau code.
- Saisir le nouveau code pour vérification.

## <span id="page-25-2"></span>**5.7 Réinitialisation du système (RstSys)**

Vous permet d'effectuer une réinitialisation à froid ou à chaud du système :

- En fonction 'Avancé'.
- *Redémarrage*
	- o *Afroid*
	- o *Achaud*
- *Oui* / *Non*

Une réinitialisation à froid provoque le retour à une configuration par défaut de votre système (perte de votre configuration particulière). La demande de réinitialisation doit être confirmée.

## <span id="page-26-0"></span>**5.8 Messagerie vocale**

Cette fonction permet de gérer les guides vocaux et de configurer les listes de diffusion.

- En fonction 'Avancé'.
- *Msgerie Vocale*
- *Opérat.auto*

Configuration de 3 types de guides vocaux du standard automatique (jour, nuit, annonce 'Au revoir').

• *Audiotext.*

Configuration de 3 types d'Audiotex (jour, nuit, annonce 'Au revoir').

• *MLAA*

Enregistrement des messages vocaux du MLAA (Multi-Language Automated Attendant).

• *Liste*

Personnalisation des listes de distribution (50 au maximum).

• *BALgénérale*

Définition du message d'accueil de la boîte vocale générale.

• *Messageinfo*

Enregistrement des messages d'information utilisés par le Standard Automatique et le service Audiotex (heures d'ouverture ou de fermeture).

• *Signal*

Définition de l'annonce de notification de messages.

### *Opérat.auto*

Configuration de 3 types de guides vocaux du standard automatique (jour, nuit, annonce 'Au revoir').

• *Jour*

Guides vocaux des heures d'ouverture.

- *Nuit* Guides vocaux des heures de fermeture
- *Aurevoir*

Guides vocaux 'Au revoir'.

Vous pouvez :

- Ecouter le guide vocal (par défaut ou personnalisé).
- Enregistrer un guide vocal personnalisé.
- Effacer le guide vocal personnalisé et le remplacer par le guide vocal par défaut.

### *Audiotext*

Configuration de 3 types d'Audiotex (jour, nuit, annonce 'Au revoir').

• *Jour*

Audiotex des heures d'ouverture.

• *Nuit*

Audiotex des heures de fermeture.

• *Aurevoir* Audiotex 'Au revoir'.

Vous pouvez :

- Ecouter le guide vocal (par défaut ou personnalisé).
- Enregistrer un guide vocal personnalisé.
- Effacer le guide vocal personnalisé et le remplacer par le guide vocal par défaut.

## *MLAA*

Enregistrement des messages vocaux du MLAA (Multi-Language Automated Attendant).

- Utiliser les touches de navigation gauche-droite pour sélectionner la langue (14).
- <sup>OK</sup> Valider.
- *Ecouter*

Ecouter le message.

• *Enregistrer*

Enregistrer un message pour la langue sélectionnée.

- *Effacer*
	- Effacer le message enregistré pour la langue sélectionnée.
- *Allerà*

Sélectionner une autre langue spécifique.

## *Liste*

Personnalisation des listes de distribution (50 au maximum).

- *Ecouter*
	- Ecouter le nom affecté à la liste.
- *Enregistrer* Enregistrer une liste.
- *Effacer* Supprimer une liste de distribution.
- *Edition* Editer une liste.

## *BALgénérale*

Définition du message d'accueil de la boîte vocale générale.

• *Ecouter*

Ecouter le message enregistré / par défaut.

- *Enregistrer*
	- Enregistrer un message.
- *Défaut* (Activer si un message enregistré existe)
	- Effacer le message enregistré et le remplacer par le message par défaut.
		- o *Oui*
		- o *Non*

## *Messageinfo*

Enregistrement des messages d'information utilisés par le Standard Automatique et le service Audiotex (heures d'ouverture ou de fermeture).

• *Ecouter*

Ecouter le message enregistré.

• *Enregistrer*

Enregistrer un message.

- Utiliser la touche de navigation gauche pour revenir au message précédent.
- Utiliser la touche de navigation droite pour passer au message suivant.

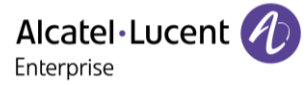

## *Signal*

Définition de l'annonce de notification de messages.

- *Ecouter*
	- Ecouter l'annonce enregistrée / par défaut.
- *Enregistrer* Enregistrer une annonce personnalisée.
- *Défaut* (Activer si un message enregistré existe)
	- Effacer l'annonce enregistrée et la remplacer par l'annonce par défaut.
		- o *Oui*
		- o *Non*

## <span id="page-28-0"></span>**5.9 Licences logicielles**

Cette fonction permet de lire ou de modifier les licences logicielles.

- En fonction 'Avancé'.
- *Clélogic.*
	- o *Principale*

Lecture de la licence logicielle du système.

o *CTI*

Configuration de la licence logicielle CTI.

# <span id="page-29-0"></span>6 Garantie et clauses

Les instructions de sécurité et de réglementation concernent les produits suivants : ALE-300 Enterprise DeskPhone (ALE-300), ALE-400 Enterprise DeskPhone (ALE-400), ALE-500 Enterprise DeskPhone (ALE-500), ALE-100 Keyboard (ALE-100), ALE-140 Customization Kit (ALE-140), ALE-120 Key Expansion Module (ALE-120), ALE-150 SWB Corded Handset (ALE-150), ALE-160 WB Cordless Handset (ALE-160), ALE-161 WB Cordless Handset Battery Pack (ALE-161), ALE-108 Wireless Module (ALE-108), ALE-110 Wall Mounting Kit (ALE-110), ALE-30h Essential DeskPhone (ALE-30h), ALE-20/20h/30h WB Corded Handset, ALE-10 Keyboard (ALE-10).

À lire attentivement avant l'utilisation de ces équipements.

### <span id="page-29-1"></span>**6.1 Instructions de sécurité**

● Des modifications apportées et non approuvées par le constructeur rendent cet équipement inopérable. ● Les aimants peuvent nuire au fonctionnement des pacemakers et des défibrillateurs cardiaques implantés. Garder une distance de sécurité d'au moins 4 centimètres (1,6 pouces) entre votre pacemaker ou votre défibrillateur implanté et le combiné qui contient des éléments magnétiques. ● Pour limiter le risque d'interférence, les personnes ayant un stimulateur cardiaque doivent garder le téléphone sans fil loin du stimulateur cardiaque (distance minimale de 15 cm / 6 pouces). ● Il est recommandé de suivre les consignes de sécurité des zones sensibles aux ondes électromagnétiques (hôpitaux…). ● Le combiné comporte des éléments magnétiques susceptibles d'attirer des objets métalliques coupants. Pour prévenir toute blessure, vérifiez avant chaque utilisation qu'aucun objet métallique coupant n'est collé sur l'écouteur et le microphone. ●Éviter d'utiliser les téléphones (autres que sans fil) en cas d'orage. Il existe un risque de choc électrique avec la foudre. ● Ne pas utiliser l'appareil dans des environnements présentant un risque d'explosion. ● Ne pas brancher ce téléphone à une prise ISDN (Integrated Services Digital Network) ou PSTN (Public Switched Telephone Network). Cela pourrait fortement l'endommager. ● Ne jamais mettre votre téléphone en contact avec de l'eau. ● Lorsqu'une alimentation externe est utilisée, elle doit être connectée à une prise de courant facilement accessible. ● Utilisez ce produit à des températures entre -5°C à +45°C (23°F à 113°F). ● Ces produits sont destinés à être utilisés dans un environnement intérieur uniquement. ● Les terminaux PoE (Power over Ethernet) qui fournissent ou reçoivent l'alimentation et les câbles connectés doivent être installés en intérieur. ● Ne pas utiliser les casques à des volumes élevés pendant une période prolongée, cela peut entraîner une perte d'audition. Toujours écouter à des niveaux modérés.

## **Nettoyage et désinfection**

Se reporter au document : "How to clean and disinfect Alcatel-Lucent Enterprise terminals".

Porter des gants lors du nettoyage des produits.

Ne pas utiliser de produits chimiques agressifs tels que de la javel, du peroxyde, de l'acétone, de l'acide éthylique, du chlorure de méthyle, de l'ammoniac ou des nettoyants à usages multiples pour nettoyer les surfaces en plastique, en métal, en caoutchouc ou d'écrans.

Essuyer les produits avec un chiffon propre, sec, en microfibres et non abrasif.

Vaporiser la solution de nettoyage sur le chiffon avant de nettoyer le produit.

Utiliser des lingettes pré-humidifiées ou humidifier (mais ne pas mouiller) un chiffon doux et stérile avec l'agent agréé. Ne jamais pulvériser ou verser d'agents chimiques directement sur l'appareil, car le liquide peut tacher le produit ou s'infiltrer à l'intérieur et endommager le matériel.

Ne pas autoriser la mise en commun des liquides.

ALE recommande d'utiliser une solution d'éthanol à 70% pour tous les terminaux ALE câblés et sans fil. Désinfection quotidienne : jusqu'à 5 désinfections par jour.

Essuyer de façon intensive lors du nettoyage ou de la désinfection risque d'endommager la surface de l'appareil.

ALE recommande d'attribuer un terminal sans fil dédié à chaque collaborateur plutôt que de partager les équipes sur les terminaux, ainsi que de remplacer le combiné des terminaux câblés pour chaque collaborateur.

### **Alimentations électriques**

ALE-300, ALE-400, ALE-500 : ces produits peuvent être alimentés par une alimentation par Ethernet (POE) conforme à la norme IEEE 802.3af classe 1 minimum pour ALE-300 et classe 2 minimum pour ALE-400/ALE-500, ou par une alimentation externe USB Type C (EPS) de 5V CC, 3A minimum.

ALE-30h : ces produits peuvent être alimentés par un PBX via une liaison numérique propriétaire (à l'exception de l'ALE-20) ou par une alimentation POE (Power over Ethernet) conforme à la norme IEEE 802.3af classe 1 minimum, ou par une alimentation externe (EPS) USB de type C de 5V CC, 2A minimum.

ALE-120 : ce produit est alimenté par le modèle Deskphone 300/400/500 d'ALE via le port USB-A ou par une alimentation externe (EPS) USB de type C d'une puissance de 5V DC, 3A minimum.

ALE-160 : ce produit est alimenté par le modèle Deskphone 400/500 d'ALE lorsque le combiné est raccroché ou par une alimentation externe (EPS) USB de type C de 5V DC, 0.2A minimum.

L'alimentation POE et l'EPS USB de type C doivent être conformes à la norme IEC/EN/UL/CSA 62368-1 et aux réglementations/normes pertinentes applicables dans le pays d'utilisation prévu. Ils doivent en outre être certifiés comme source d'alimentation limitée (LPS).

#### **Batterie**

Le modèle ALE-160 intègre une batterie. Risque d'explosion en cas de remplacement incorrect de la pile. Utiliser uniquement la batterie indiquée avec la référence : 3ML37161AA (EN13300 3.7V 1.48Wh).

#### <span id="page-30-0"></span>**6.2 Déclarations de conformité**

La déclaration de conformité s'obtient auprès de :

ALE International 32 avenue Kléber – 92700 Colombes, France - [ebg\\_global\\_supportcenter@al](mailto:ebg_global_supportcenter@al-enterprise.com)[enterprise.com.](mailto:ebg_global_supportcenter@al-enterprise.com)

Les informations réglementaires concernant ALE-300, ALE-400 et ALE-500, les certifications supplémentaires et les marques réglementaires sont stockées dans le téléphone. Utiliser l'un des éléments suivants :

- → *Légal* (ou accéder à la page 'Menu' → *Réglages* → *Poste* → *Menu local* → *Légal).*
- Sélectionnez l'icône des paramètres affichée en bas à gauche de l'écran pendant le démarrage (après quelques secondes) →*Legal*.

### **Pays de l'UE**

Cet équipement est conforme aux exigences essentielles des directives suivantes :

- 2009/125/EC (ErP), 2011/65/EU (RoHS) et son amendement 2015/863 (EU),
- Equipement non radio : 2014/30/EU (EMC), 2014/35/EU (LVD),
- Equipement radio : 2014/53/EU (RED),

ALE-160, ALE-108 : ces appareils offrent une interface radio Bluetooth® avec une gamme de fréquences de 2402 à 2480 MHz et une puissance d'émission maximale de 10 dBm.

ALE-108 : cet appareil offre une interface radio WLAN conforme à la norme 802.11 avec une plage de fréquences et une transmission maximale : 2402-2480 MHz(Bluetooth) : 10 dBm, 2400-2483 MHz : 20 dBm, 5150-5350 MHz : 23 dBm, 5470-5725 MHz : 23 dBm, 5725-5850MHz : 14 dBm

Restriction de la bande de fréquences dans l'UE pour les réseaux locaux (LAN) sans fil : l'appareil est limité à une utilisation en intérieur uniquement lorsqu'il fonctionne dans la gamme de fréquences de 5150 à 5350 MHz dans les pays suivants : Austria (AT), Belgium (BE), Bulgaria (BG), Croatia (HR), Cyprus (CY), Czech Republic (CZ), Denmark (DK), Estonia (EE), Finland (FI), France (FR), Germany (DE), Greece (GR), Hungary (HU), Iceland (IS), Ireland (IE), Italy (IT), Latvia (LV), Liechtenstein (LI), Lithuania (LT), Luxembourg (LU), Malta (MT), Netherlands (NL), Norway (NO), Poland (PL), Portugal (PT), Romania (RO), Slovakia(SK), Slovenia (SL), Spain (ES), Sweden (SE), Switzerland (CH), Turkey (TR).

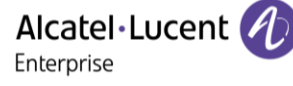

### **Canada**

L'équipement doté d'une partie RF est conforme aux RSS exempts de licence d'Industrie Canada. Son fonctionnement est soumis aux deux conditions suivantes : (1) cet équipement ne doit causer aucune interférence nuisible et (2) cet équipement doit supporter toutes les interférences reçues, y compris les interférences entraînant des effets non voulus. Ces produits sont conformes aux spécifications techniques applicables de l'organisme Innovation, Sciences et Développement économique Canada.

Les appareils pour la bande 5150 à 5350 MHz sont uniquement destinés à un usage intérieur afin de réduire le potentiel d'interférence nuisible aux systèmes mobiles par satellite sur le même canal.

### **USA**

L'équipement sans partie RF a été testé et déclaré conforme aux limites d'un appareil numérique de classe B, conformément à la partie 15 des règles de la FCC. Ces limites sont conçues de manière à assurer une protection suffisante contre les interférences nuisibles dans un environnement résidentiel. Cet équipement génère, utilise et peut émettre des fréquences radioélectriques et causer des interférences nuisibles aux communications radio s'il n'est pas installé et utilisé conformément aux instructions. Même dans ce cas, des interférences peuvent se produire dans une installation particulière. Au cas où cet équipement causerait des interférences nuisibles dans la réception de la radio ou de la télévision, qui peuvent être décelées en allumant et en éteignant l'équipement, l'utilisateur devrait tenter de remédier à ces interférences en contactant le revendeur.

La confidentialité des communications peut ne pas être garantie lors de l'utilisation de tout équipement Bluetooth®.

**Californie - Attention :** ces produits peuvent vous exposer à des substances chimiques, notamment le plomb et les dérivés du plomb, reconnus par l'État de Californie comme pouvant être la cause de cancers et d'anomalies congénitales ou d'autres problèmes de reproduction. Pour plus d'informations, consultez le site www.P65Warnings.ca.gov.

### **Exposition aux ondes électromagnétiques**

ALE-160 : cet appareil est conforme aux limites d'exposition aux rayonnements de la FCC, de l'ISDE et de l'UE établies pour un environnement non contrôlé. Cet équipement présente de très faibles niveaux d'énergie RF et est jugé conforme sans test de débit d'absorption spécifique (DAS).

ALE-108 : cet appareil est conforme aux limites d'exposition aux rayonnements de la FCC, de l'ISDE et de l'UE définies pour un environnement non contrôlé. Vous devez maintenir une distance d'au moins 20 cm entre le corps humain (à l'exception des extrémités : mains, poignets, pieds et chevilles) et le module sans fil ALE-108 qui est branché sur le téléphone. Cet appareil ne doit pas être placé près de, ni être utilisées avec, un autre type d'antenne ou d'émetteur.

### **Restrictions relatives aux réseaux locaux (LAN) sans fil**

Toujours consulter les autorités locales pour connaître la réglementation nationale la plus récente concernant les réseaux locaux sans fil de 2400 et 5000 MHz.

### **Informations réglementaires sur l'ALE-160**

Cet appareil contient un émetteur.

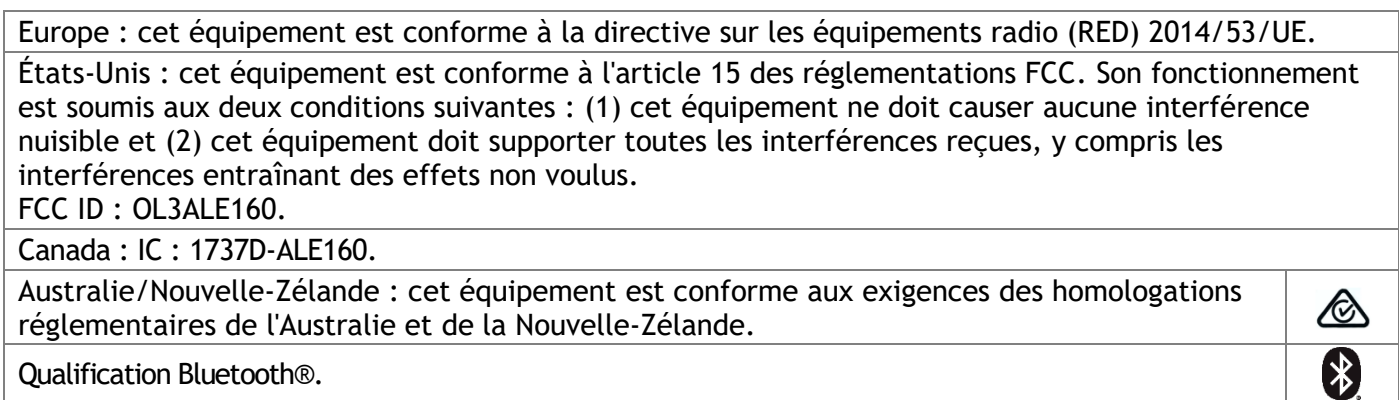

#### **Informations réglementaires sur l'ALE-108**

Europe : cet appareil contient le module RF BTWDB01 qui est conforme à la directive sur les équipements radio (RED) 2014/53/EU.

États-Unis : cet équipement est conforme à l'article 15 des réglementations FCC. Son fonctionnement est soumis aux deux conditions suivantes : (1) cet équipement ne doit causer aucune interférence nuisible et (2) cet équipement doit supporter toutes les interférences reçues, y compris les interférences entraînant des effets non voulus.

FCC ID : OL3BTWDB01.

Canada : cet appareil contient le module radio approuvé IC : 1737D-BTWDB01.

Qualification Bluetooth®.

#### **Informations sur la mise au rebut**

Ce symbole signifie que l'équipement doit être remis à un point de collecte pour le traitement des déchets d'équipements électroniques. Les batteries défectueuses doivent être déposées dans un point de collecte d'élimination des déchets chimiques.

#### **Documents associés**

Ces consignes de sécurité et informations réglementaires, ainsi que la documentation utilisateur, sont disponibles dans d'autres langues sur le site Web suivant : https://www.al-enterprise.com/products.

www.al-enterprise.com/fr-fr

Le nom et le logo d'Alcatel-Lucent sont des marques commerciales de Nokia utilisées sous licence par ALE. Pour en savoir plus sur les marques utilisées par les sociétés affiliées de la Holding ALE, veuillez consulter : www.al-enterprise.com/fr-fr/documentation-juridique/marques-copyright. Toutes les autres marques sont la propriété de leurs titulaires respectifs. Ni la Holding ALE ni ses sociétés affiliées ne peuvent être tenues responsables de l'éventuelle inexactitude des informations contenues dans ce document, qui sont sujettes à modification sans préavis.

© Copyright 2022 ALE International, ALE USA Inc. Tous droits réservés dans tous les pays.

【\*】